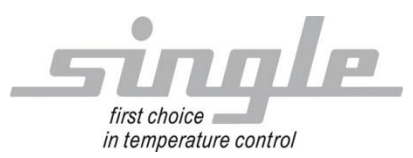

Beschreibung Datenübertragung:

EtherNet/IP

### Single Smart Controller – SSC

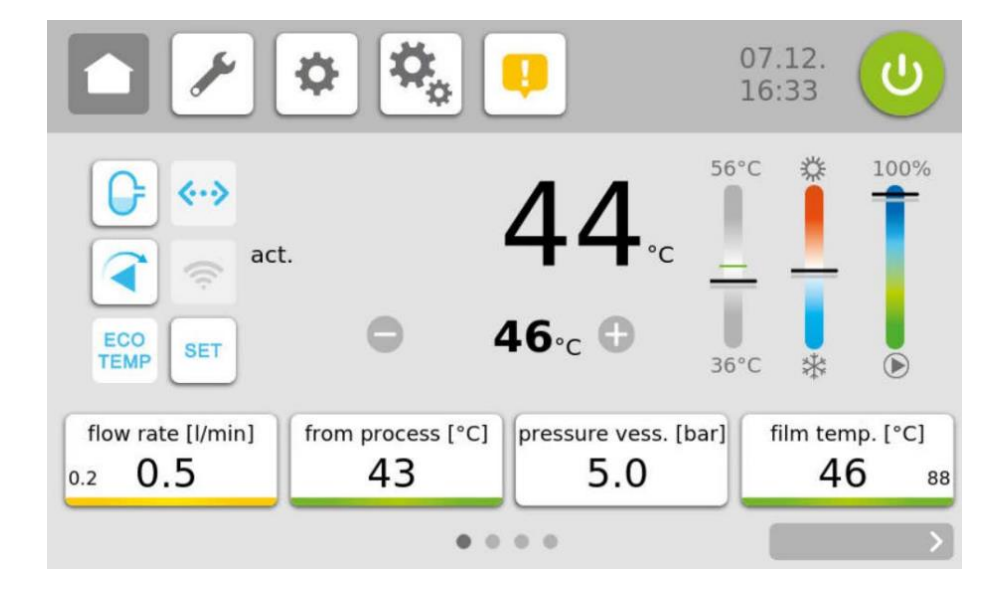

#### Inhalt:

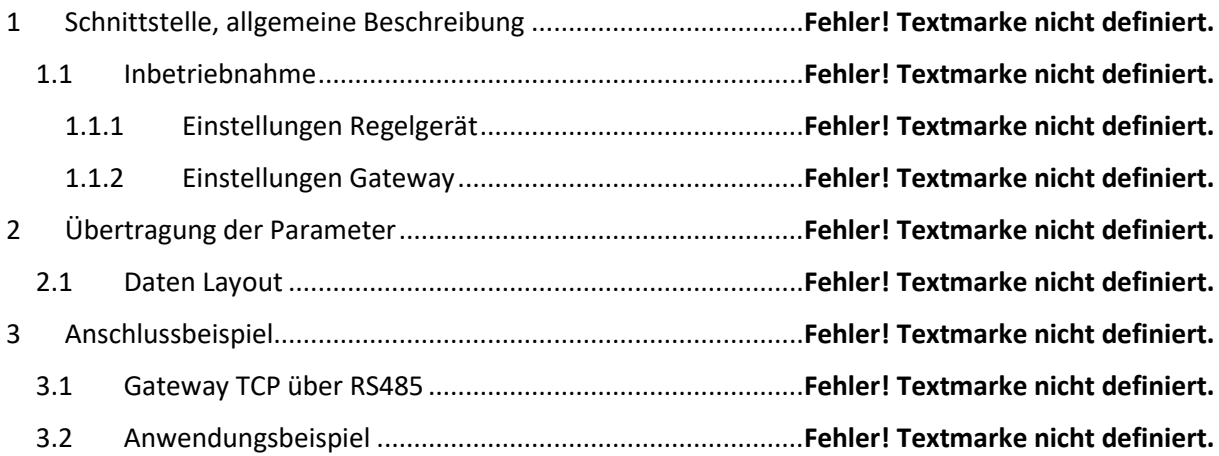

SINGLE Temperiertechnik GmbH Ostring 17-19 D - 73269 Hochdorf FON +49 7153 3009 0 FAX: +49 7153 3009 50 [www.single-temp.de](http://www.single-temp.de/)

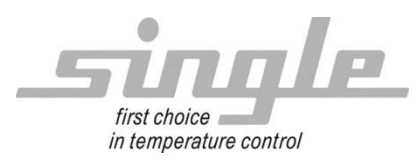

#### **Vorwort**

Diese Beschreibung wurde mit größtmöglicher Sorgfalt erstellt.

Die Angaben hierin gelten jedoch nicht als Zusicherung von Produkteigenschaften.

SINGLE Temperiertechnik GmbH übernimmt keine Haftung für Fehler.

SINGLE Temperiertechnik GmbH behält sich Änderungen, die dem technischen Fortschritt dienen, jederzeit vor.

Alle Rechte, auch der Übersetzung, vorbehalten. Kein Teil des Werkes darf in irgendeiner Form (Druck, Kopie, Mikrofilm oder einem anderen Verfahren) ohne schriftliche Genehmigung der SINGLE Temperiertechnik GmbH reproduziert oder unter Verwendung elektronischer Systeme verarbeitet, vervielfältigt oder verbreitet werden.

## **1 Schnittstelle, allgemeine Beschreibung**

Der "Basic Controller-Touch" SBC-T (auch als Regelgerät bezeichnet) ist zum Anschluss an das Bussystem Modbus RTU geeignet. Um eine Kommunikation via Ethernet IP zu ermöglichen wird zwischen Master (z.B. ein Industrie- oder Personal-Computer oder eine SPS) und SBC-T ein Gateway (HMS Anybus Communicator) zur Protokollkonvertierung eingesetzt.

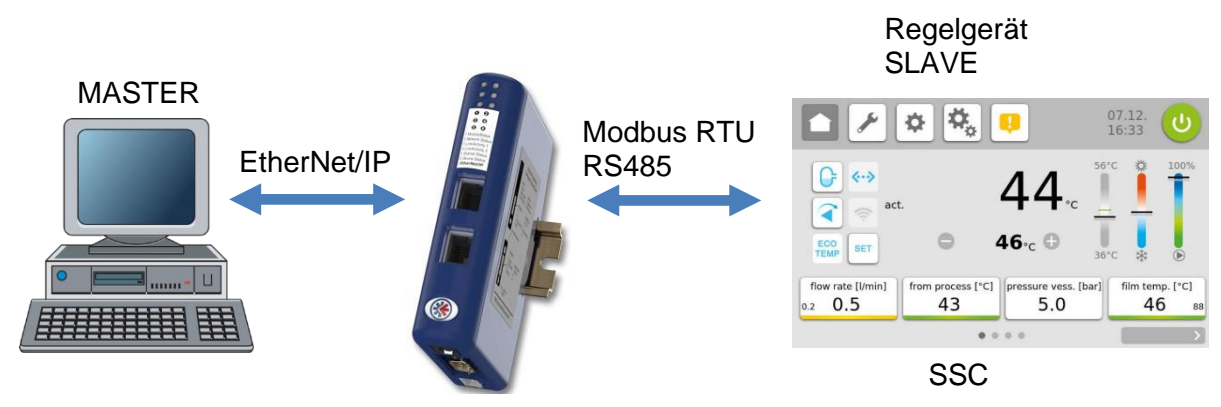

Das Gateway extrahiert die Daten aus dem TCP-IP Rahmen des Masters und leitet diese auf der seriellen Schnittstelle weiter an den SSC.

Umgekehrt werden die Antworten des SSC mit Hilfe des Gateways in einen TCP-IP Rahmen verpackt und über das Ethernet an den Master weitergeleitet. Das Gateway ist bereits im Temperiergerät verbaut.

Weitere Informationen über das Gateway finden Sie unter [www.anybus.com](https://www.anybus.com/)

Der Ablauf einer Kommunikation wird immer vom Master gesteuert. Das nachgeschaltete Regelgerät arbeitet als "Slave". Jedes Regelgerät bzw. Gateway hat eine eigene IP-Adresse.

Stellt das Regelgerät Übertragungsfehler oder Plausibilitätsfehler (z. B. Bereichsgrenzenüberschreitung) fest, so akzeptiert es diese Daten nicht. Die zuvor bereits vorhandenen, gültigen Daten bleiben weiterhin bestehen.

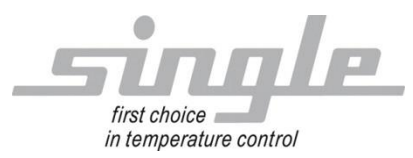

#### **1.1 Inbetriebnahme**

Anmerkung

Die Inbetriebnahme des Regelgerätes mit EtherNet/IP- Anschluss darf nur von geschultem Personal unter Beachtung der Sicherheitsvorschriften durchgeführt werden. Es ist unabdingbar, dass Sie fundierte Erfahrung im Umgang mit Ethernet IP besitzen.

Zur Inbetriebnahme benötigen Sie folgende Komponenten:

- ETHERNET-Kabel (Dieses Kabel ist in der Regel bereits vor Ort installiert!)
- Konfigurationssoftware "Anybus Configuration Manager Communicator RS232/422/485" (Download unter:

[https://www.anybus.com/de/support/file-doc-downloads/communicator](https://www.anybus.com/de/support/file-doc-downloads/communicator-specific/?ordercode=AB7072)[specific/?ordercode=AB7072\)](https://www.anybus.com/de/support/file-doc-downloads/communicator-specific/?ordercode=AB7072)

Um ein ordnungsgemäßes Arbeiten des Regelgerätes zu gewährleisten, müssen Sie folgende Schritte bei der Inbetriebnahme unbedingt durchführen:

**ETHERNET- Anschluss:** Verbinden Sie das Regelgerät mit dem ETHERNET-Kabel.

#### 1.1.1 Einstellungen Regelgerät

Stellen Sie an dem Regelgerät die folgenden Parameter ein: Parameter "Adresse" auf "1" (Auslieferzustand) Parameter "Protokoll" auf "Modbus" (Auslieferzustand) Parameter "Baudrate" auf 9.6 kbaud (Auslieferzustand) Parameter "Dateiformat" auf "8N1" (Auslieferzustand) Parameter "Umschaltung" auf "RS232 / RS485" (Auslieferzustand)

#### 1.1.2 Einstellungen Gateway

Stellen Sie am Gateway über die Anybus Konfigurationssoftware folgende Parameter ein: "Feldbus" (siehe Bild 1)

Parameter "ModbusTCP adress mode" auf "Enabled" (Auslieferzustand)

Parameter "Communicator IP-address" auf die gewünschte IP-Adresse

 $(Auslieferzustand = 192.168.0.254)$ 

Parameter "Default Gateway" auf das gewünschtes Standard Gateway  $(Auslieferzustand = 0.0.0.0)$ 

Parameter "Subnet Mask" auf die gewünschte Subnetzmaske

 $(Auslieferzustand = 255.255.252.0)$ 

Parameter "TCP/IP Settings" auf "Enabled" (Auslieferzustand)

Parameter "Fieldbus Type" auf "EtherNet/IP & Modbus-TCP" (Auslieferzustand)

Parameter "IO Sizes" auf "Automatic (Auslieferzustand) "

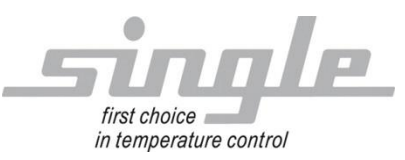

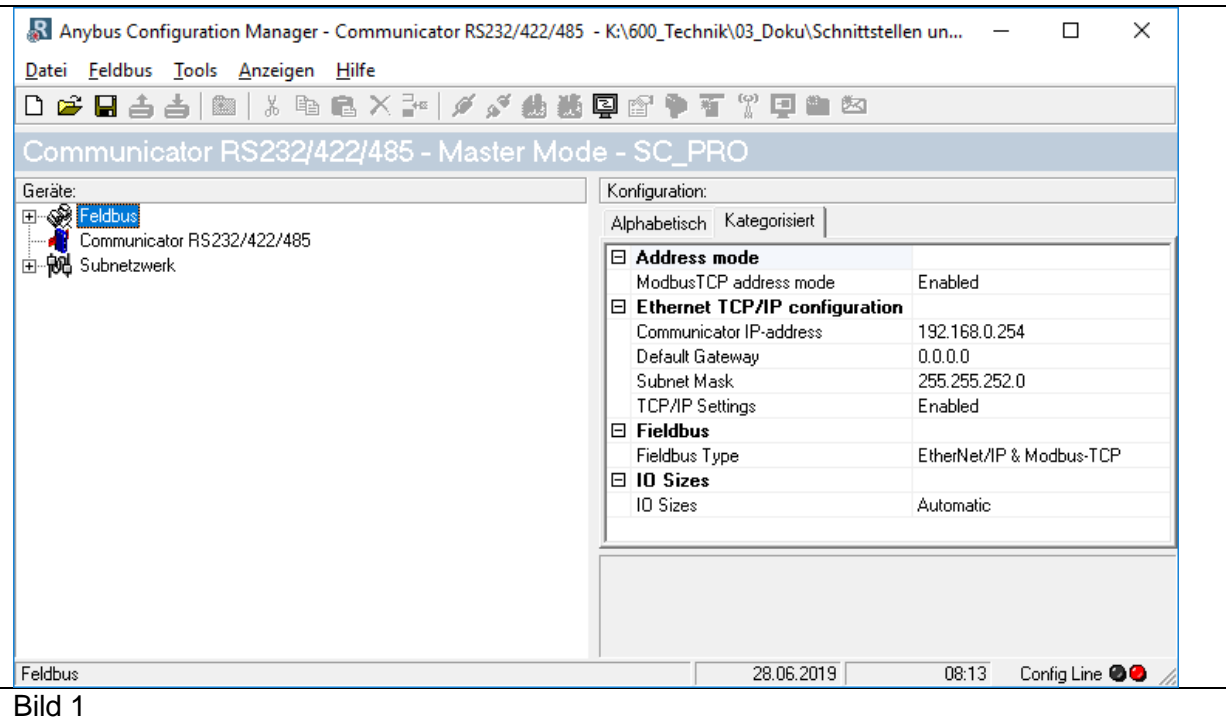

"Subnetzwerk" (siehe Bild 2)

Parameter "Bitrate (bits/s)" auf "9600" (Auslieferzustand) Parameter "Data bits" auf "8" (Auslieferzustand) Parameter "Parity" auf "None" (Auslieferzustand) Parameter "Physical standard" auf "RS485" (Auslieferzustand) Parameter "Stop bits" auf "1" (Auslieferzustand) Parameter "Message delimiter (10ms)" auf "10" (Auslieferzustand) **Hinweis:** Im Subnetzwerk dürfen keine Änderungen vorgenommen werden!

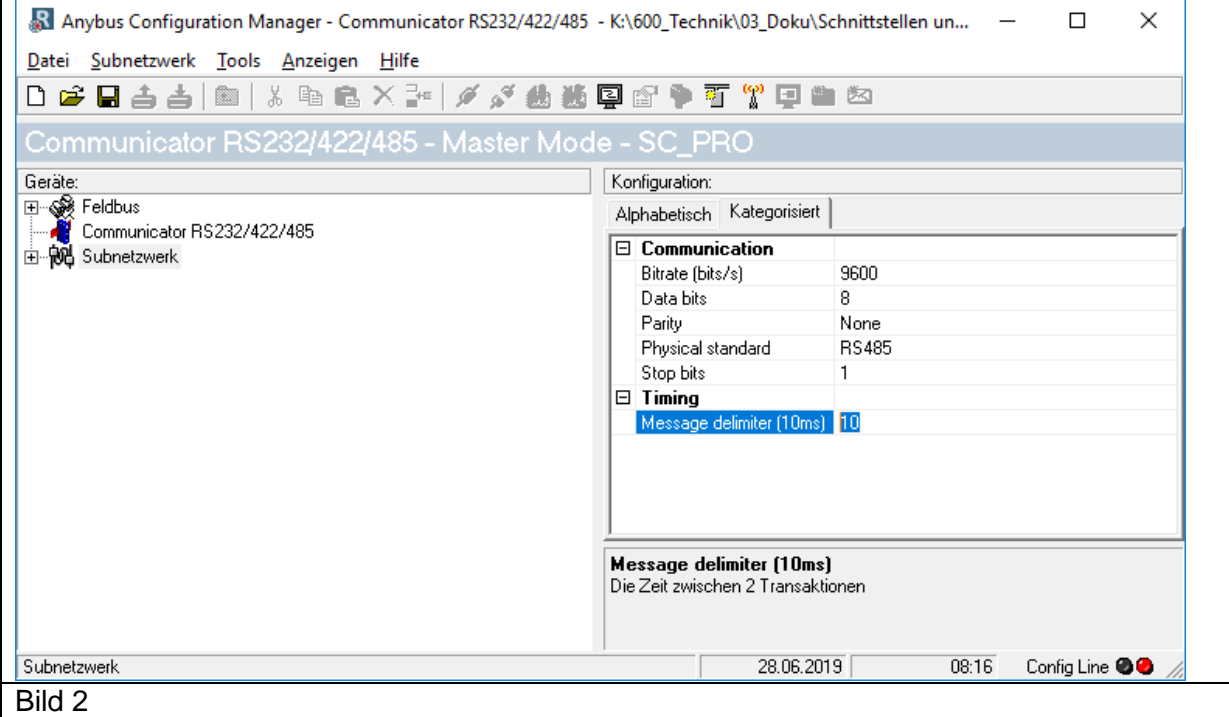

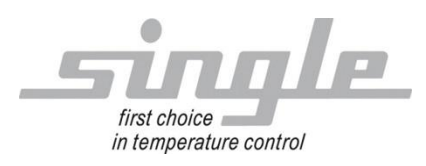

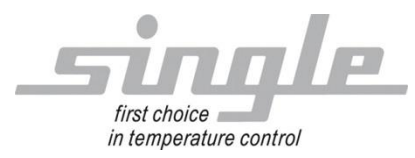

# **2 Übertragung der Parameter**

Die Kommunikation:

Der Master sendet Daten über das Gateway an das Regelgerät. In der umgekehrten Richtung sendet das Regelgerät eine Antwort an den Profibusmaster. Dieser Ablauf findet zyklisch statt und wird vom Master gesteuert.

### **2.1 Daten Layout**

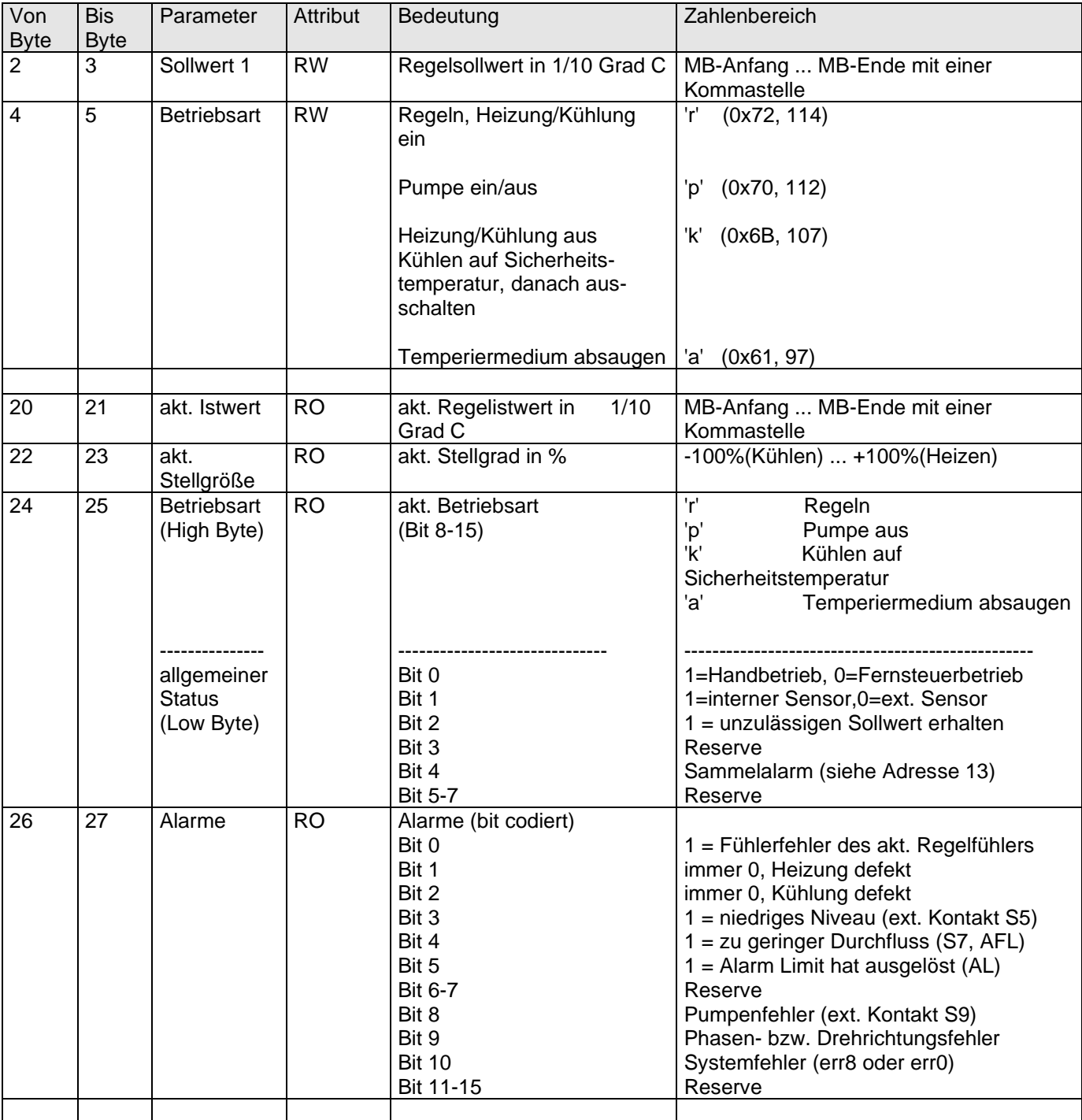

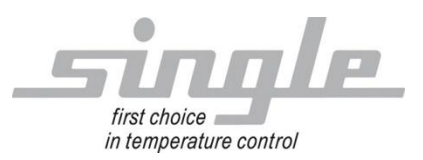

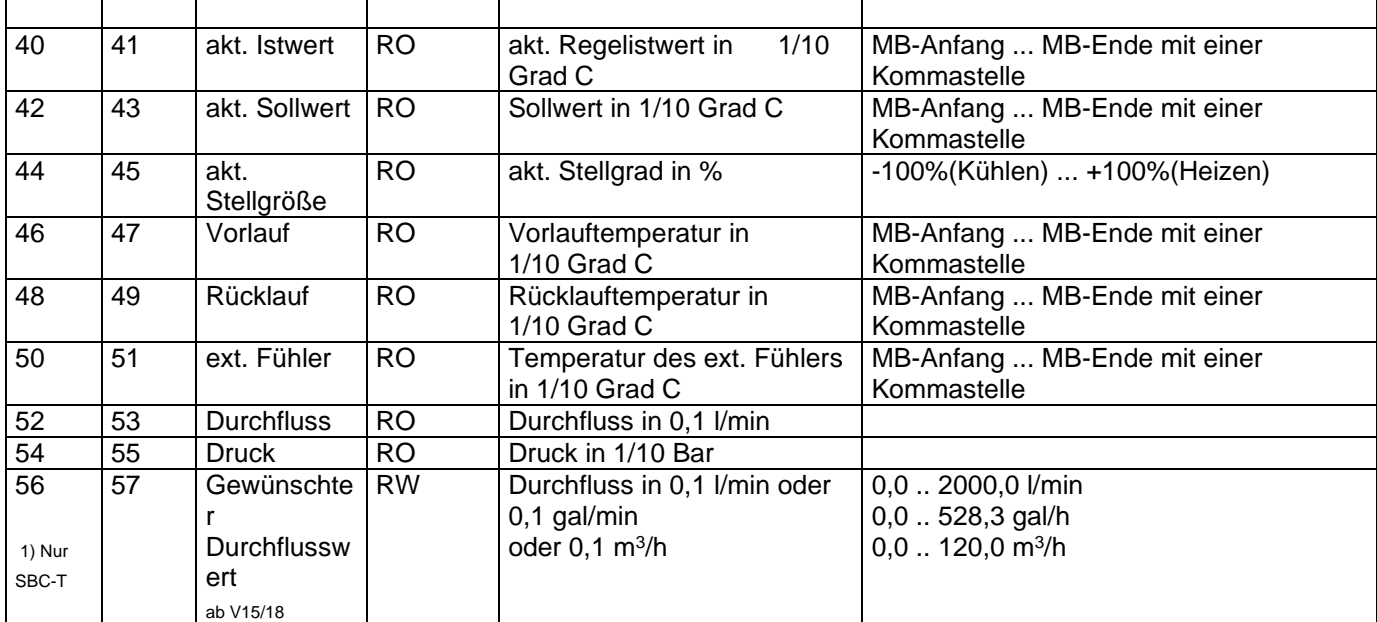

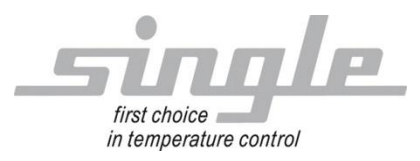

## **3 Anschlussbeispiel**

## **3.1 Gateway TCP über RS485**

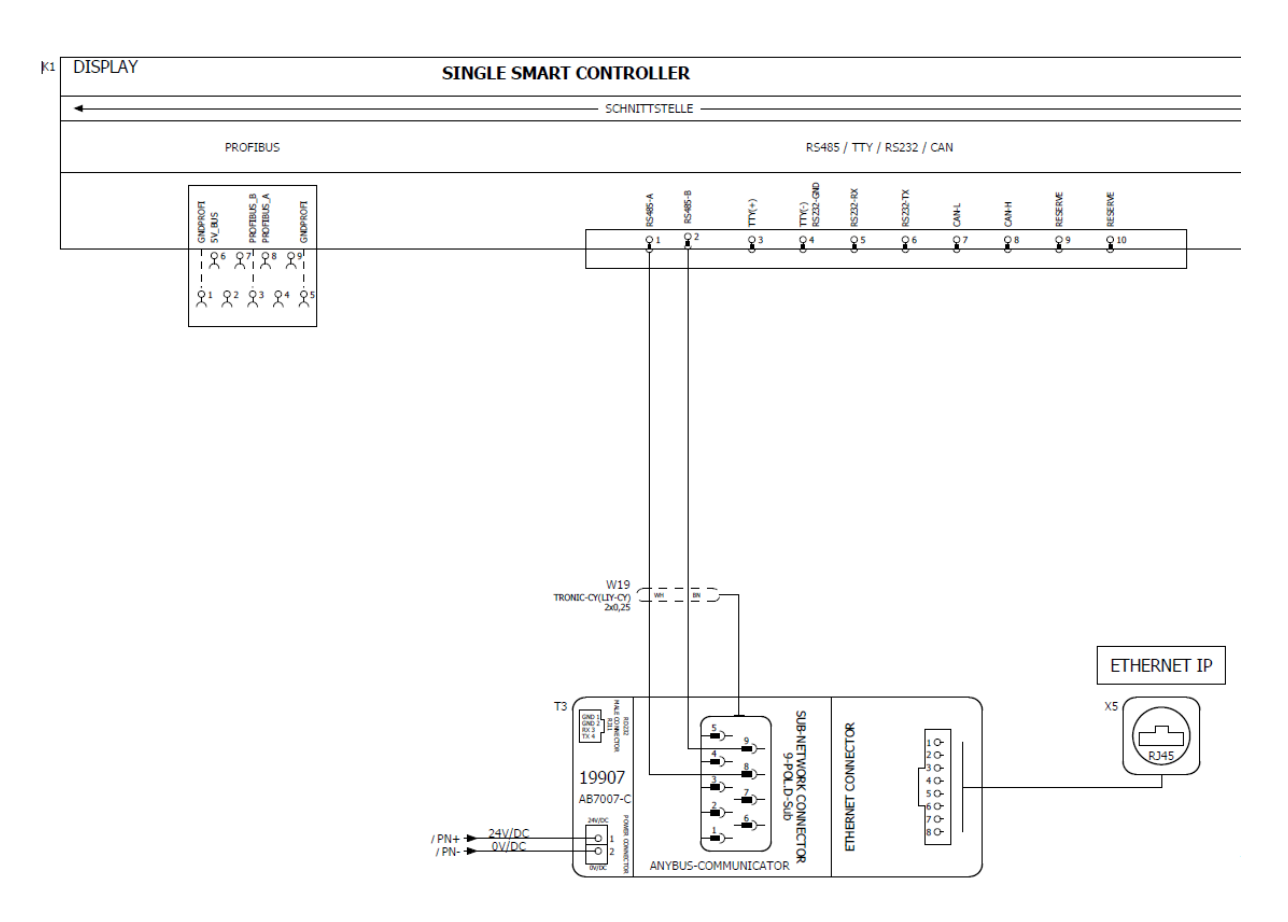

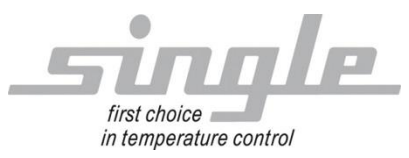

#### **3.2 Anwendungsbeispiel**

#### Ethernet/IP Explorer

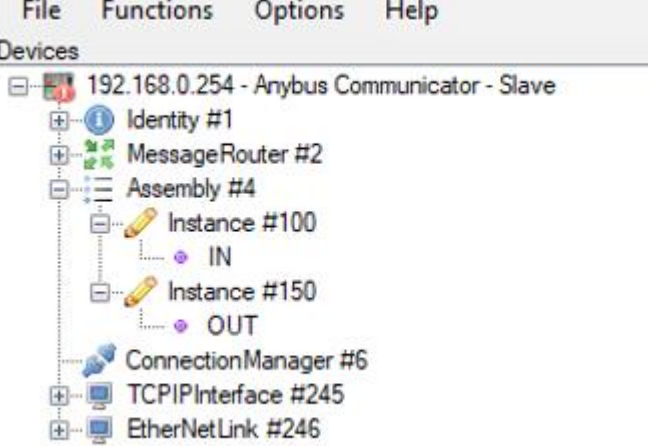

Sensorwerte und Rückmeldungen vom Temperiergerät werden in Instance #100 übertragen.

Steuerworte und Sollwerte können in Instance #150 geschrieben werden.

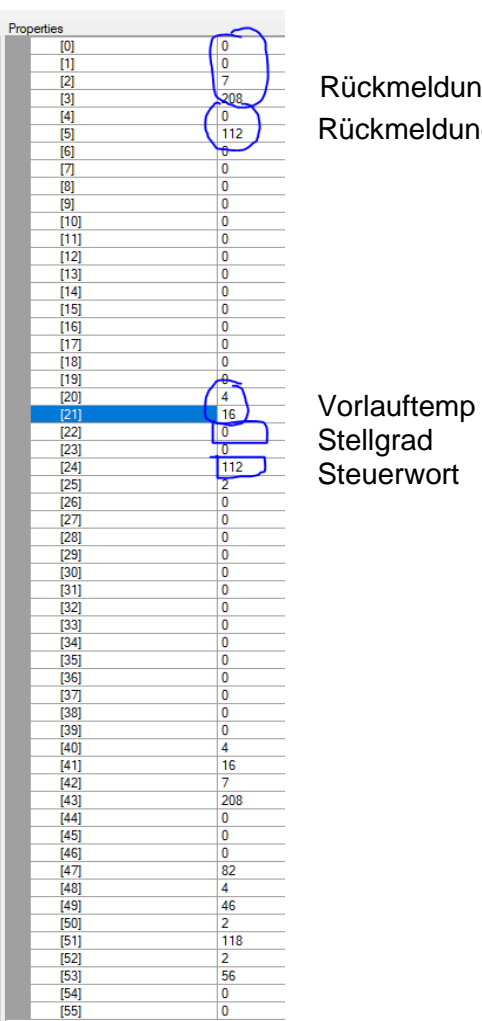

Rückmeldung Sollwert Rückmeldung Steuerwort

> Umrechnungsbeispiel für Analogwerte

> > High

Low  $\overline{0}$ 

 $\overline{0}$ 

 $\overline{1}$ 

 $\overline{1}$ 

 $\overline{1}$ 

 $\overline{2}$ 

 $\overline{2}$ 

3

 $\overline{3}$ 

 $\overline{3}$ 

 $\overline{4}$ 

5

6

 $\overline{7}$ 

 $\overline{7}$ 

100

200

44

144

244

88

188

 $32$ 

132

232

176

120

64

8

208

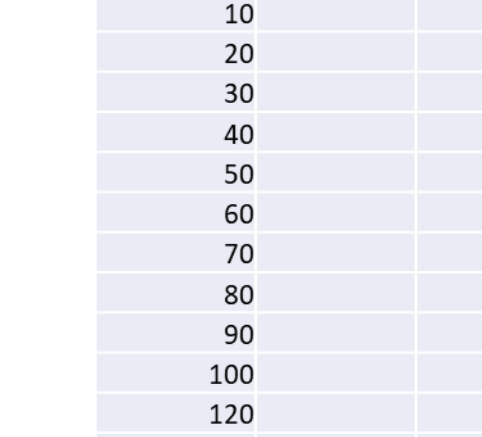

140

160

180

200

Temp

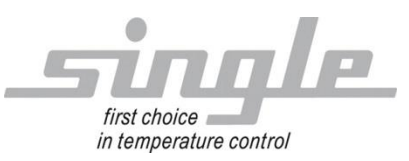

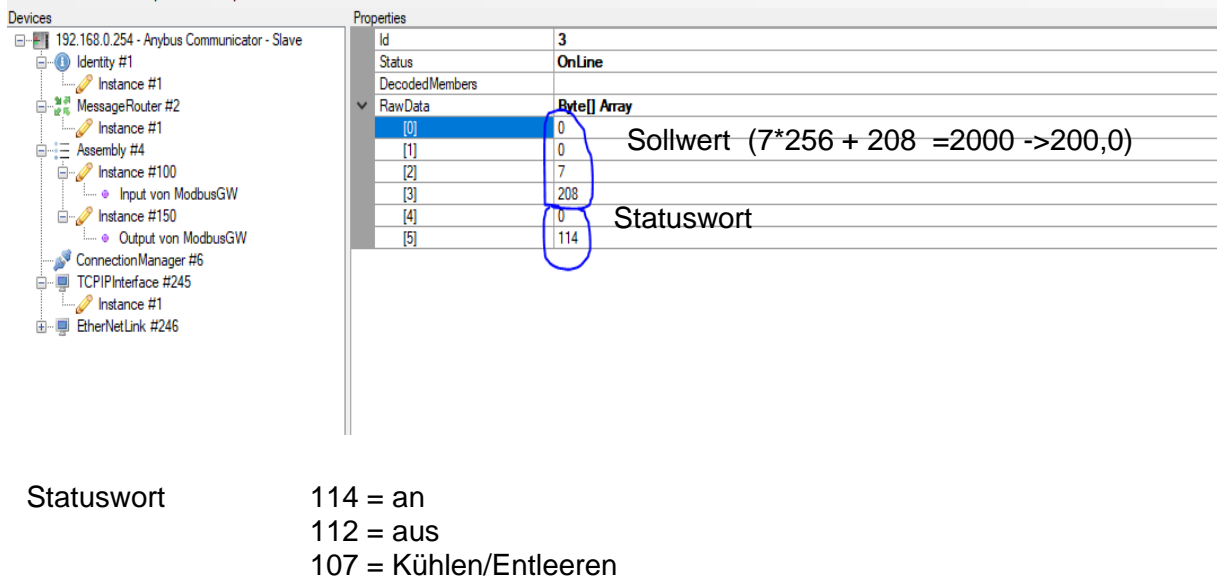

97 = Entleeren

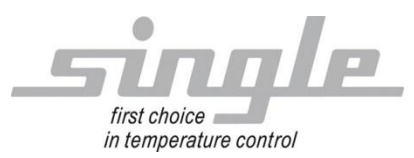

**Description** Data Transmission:

EtherNet/IP

## Single Smart Controller – SSC

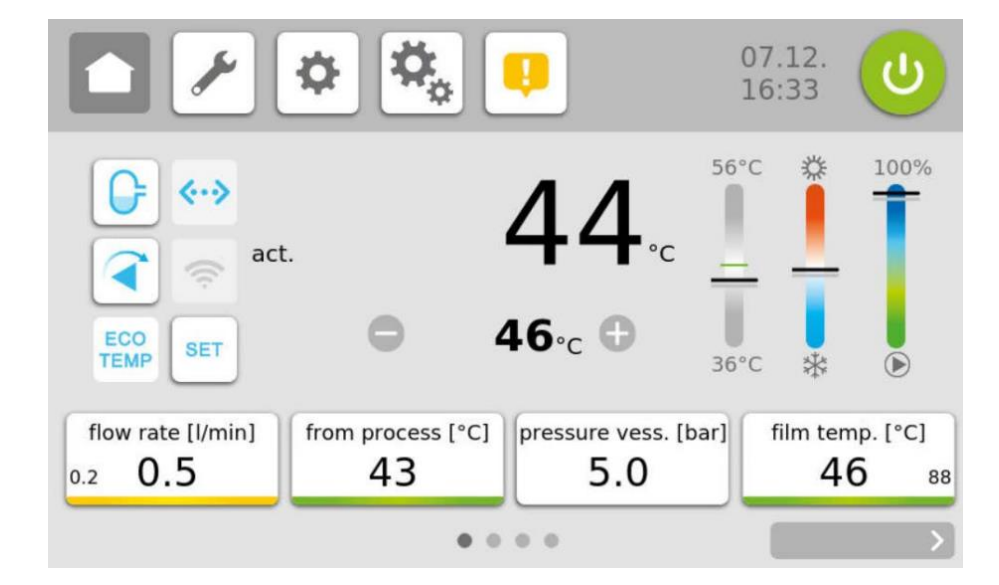

#### Content:

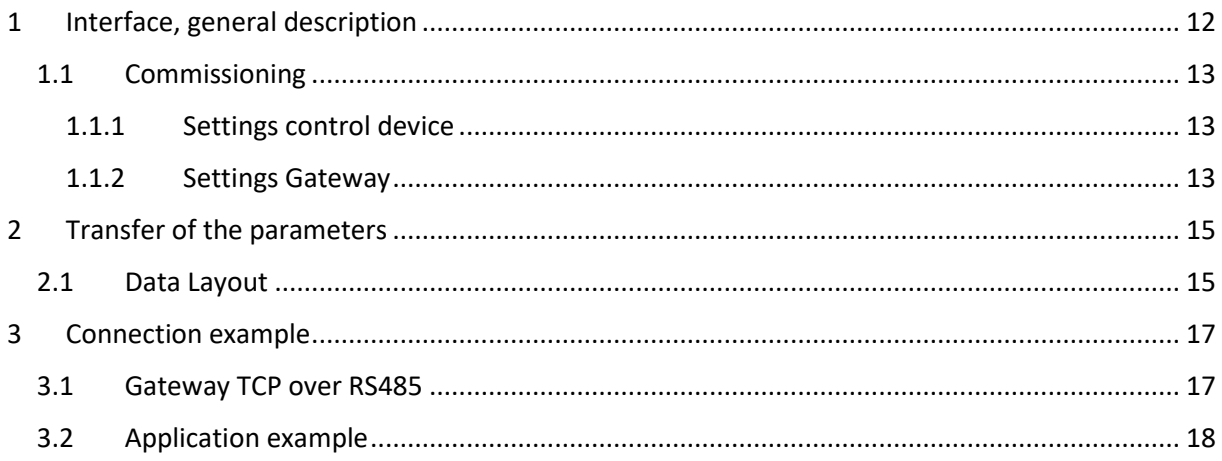

SINGLE Temperiertechnik GmbH Ostring 17-19 D - 73269 Hochdorf FON +49 7153 3009 0 FAX: +49 7153 3009 50 [www.single-temp.de](http://www.single-temp.de/)

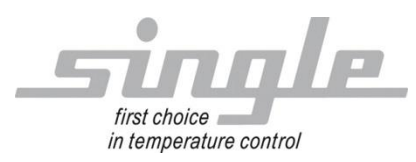

#### **Preface**

This description was prepared with the greatest possible care.

However, the information contained herein does not constitute a guarantee of product properties.

SINGLE Temperiertechnik GmbH assumes no liability for errors.

SINGLE Temperiertechnik GmbH reserves the right to make changes in the interest of technical progress at any time.

All rights reserved, including translation. No part of this work may be reproduced in any form (print, copy, microfilm or any other process) or processed, copied or distributed using electronic systems without the written permission of SINGLE Temperiertechnik GmbH.

### <span id="page-11-0"></span>**1 Interface, general description**

The "Basic Controller-Touch" SBC-T (also called control device) is suitable for connection to the Modbus RTU bus system. To enable communication via Ethernet IP, a protocol conversion gateway (HMS Anybus Communicator) is used between master (e.g. an industrial or personal computer or a SPS) and SBC-T.

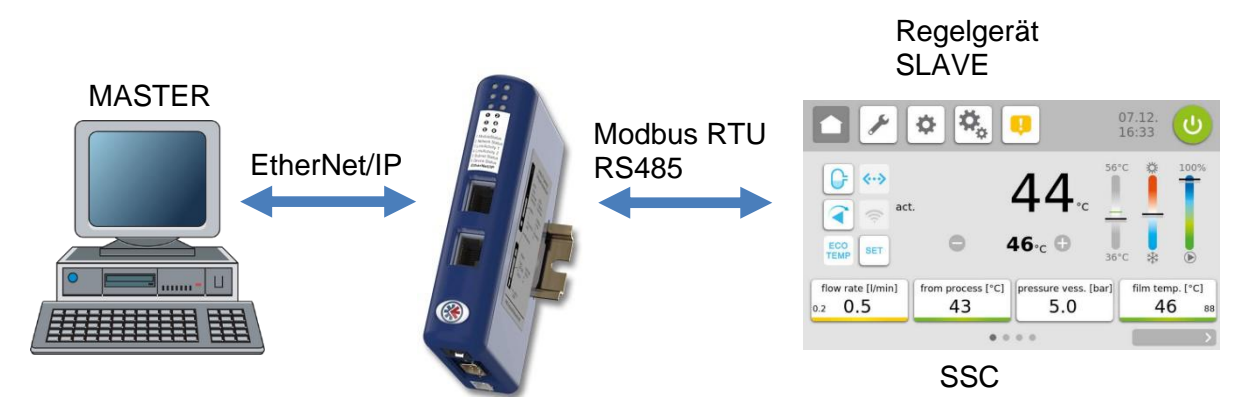

The gateway extracts the data from the TCP-IP frame of the master and forwards them on the serial interface to the SBC-T.

Conversely, the SBC-T responses are packed into a TCP-IP frame by the gateway and forwarded to the master via the Ethernet.

The gateway is already installed in the temperature control unit.

For more information about the Gateway, please visit [www.anybus.com](http://www.anybus.com/).

The process of a communication is always controlled by the master. The downstream control device works as a "slave". Each control device or gateway has its own IP address.

If the control device detects transmission errors or plausibility errors (e.g. exceeding of range limits), it will not accept these data. The previously existing, valid data will remain unchanged.

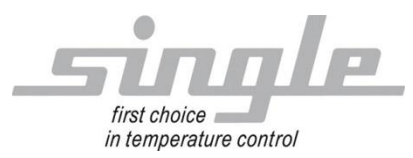

#### <span id="page-12-0"></span>**1.1 Commissioning**

**Note** 

Commissioning of the controller with EtherNet/IP connection may only be carried out by trained personnel in compliance with the safety regulations. It is essential that you have sound experience in handling Ethernet IP.

You need the following components for commissioning:

- ETHERNET-cable (This cable is usually already installed on site!)
- Configuration software "Anybus Configuration Manager Communicator RS232/422/485" (download at:

[https://www.anybus.com/de/support/file-doc-downloads/communicator](https://www.anybus.com/de/support/file-doc-downloads/communicator-specific/?ordercode=AB7072)[specific/?ordercode=AB7072\)](https://www.anybus.com/de/support/file-doc-downloads/communicator-specific/?ordercode=AB7072)

In order to ensure that the control device works properly, the following steps must be carried out during commissioning:

**ETHERNET connection:** Connect the control device with the ETHERNET cable.

#### <span id="page-12-1"></span>1.1.1 Settings control device

Set the following parameters on the controller: Parameter "Address" set to "1" (factory setting) Parameter "Protocol" set to "Modbus" (delivery state) Parameter "baudrate"set to 9.6 kbaud (delivery state) Parameter "file format" set to "8N1" (delivery state) Parameter "Switching" set to "RS232 / RS485" (delivery state)

#### <span id="page-12-2"></span>1.1.2 Settings Gateway

Set the following parameters on the gateway using the Anybus configuration software: "Fieldbus" (see figure 1)

Parameter "ModbusTCP adress mode" set to "Enabled" (delivery state) Parameter "Communicator IP-address" to the desired IP address (delivery state = 192.168.0.254) Parameter "Default Gateway" to the desired standard gateway (delivery state  $= 0.0.0.0$ ) Parameter "Subnet Mask" to the desired subnet mask (delivery state = 255.255.252.0) Parameter ..TCP/IP Settings" set to ..Enabled" (delivery state) Parameter "Fieldbus Type" set to "EtherNet/IP & Modbus-TCP" (delivery state) Parameter "IO Sizes" set to "Automatic (delivery state) "

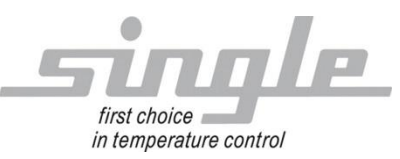

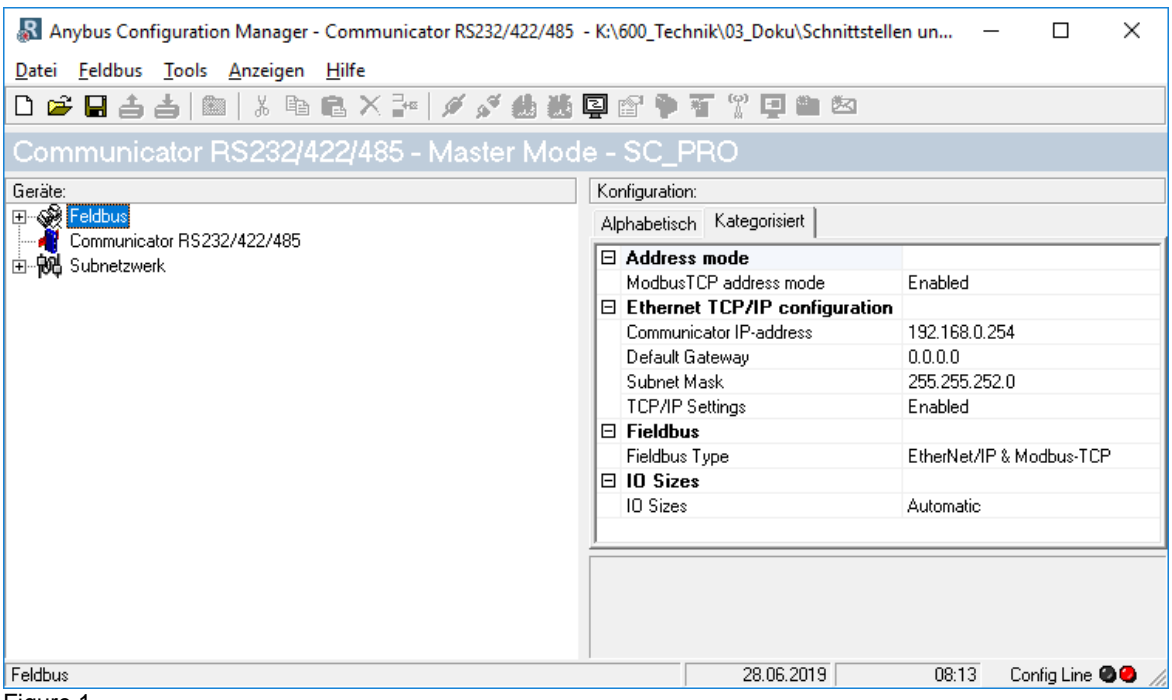

Figure 1

"Subnetwork" (see Figure 2)

Parameter "Bitrate (bits/s)" set to "9600" (factory setting) Parameter "Data bits" set to "8" (factory setting) Parameter "Parity" set to "None" (factory setting) Parameter "Physical standard" set to "RS485" (factory setting) Parameter "Stop bits" set to "1" (factory setting) Parameter "Message delimiter (10ms)" set to "10" (factory setting) **Note:** No changes may be made in the subnetwork!

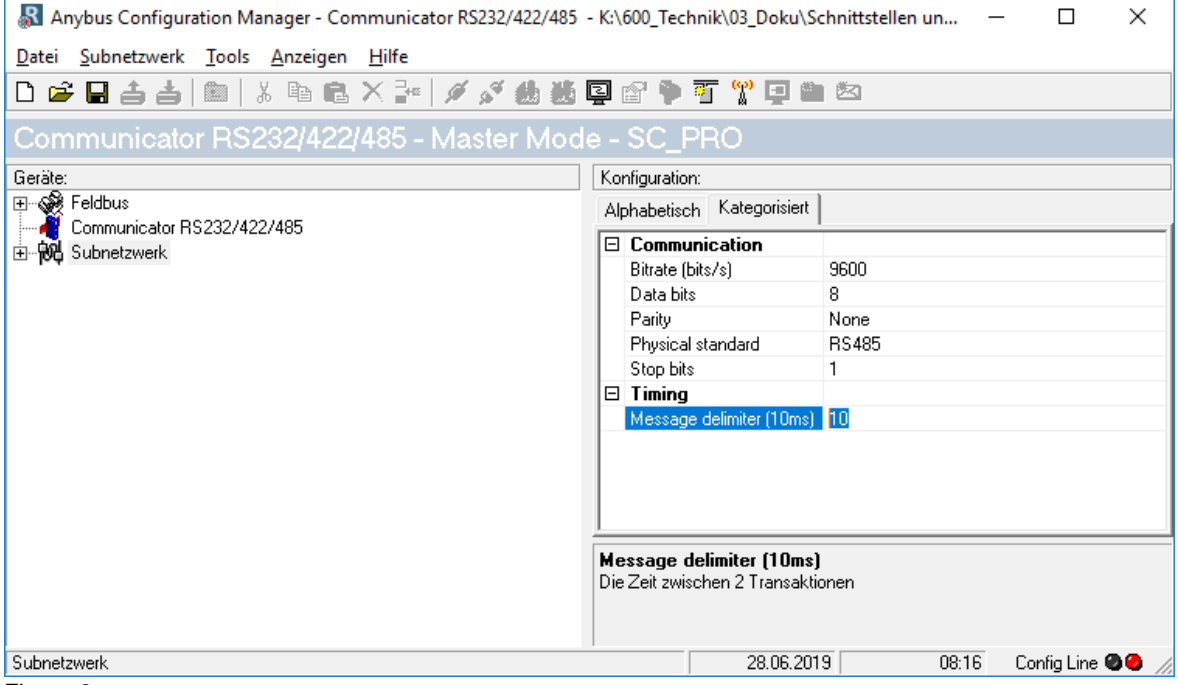

Figure 2

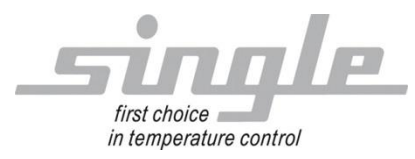

## <span id="page-14-0"></span>**2 Transfer of the parameters**

The communication:

The master sends data to the control device via the gateway. In the opposite direction, the control device sends a response to the Profibus master. This process takes place cyclically and is controlled by the master.

#### <span id="page-14-1"></span>**2.1 Data Layout**

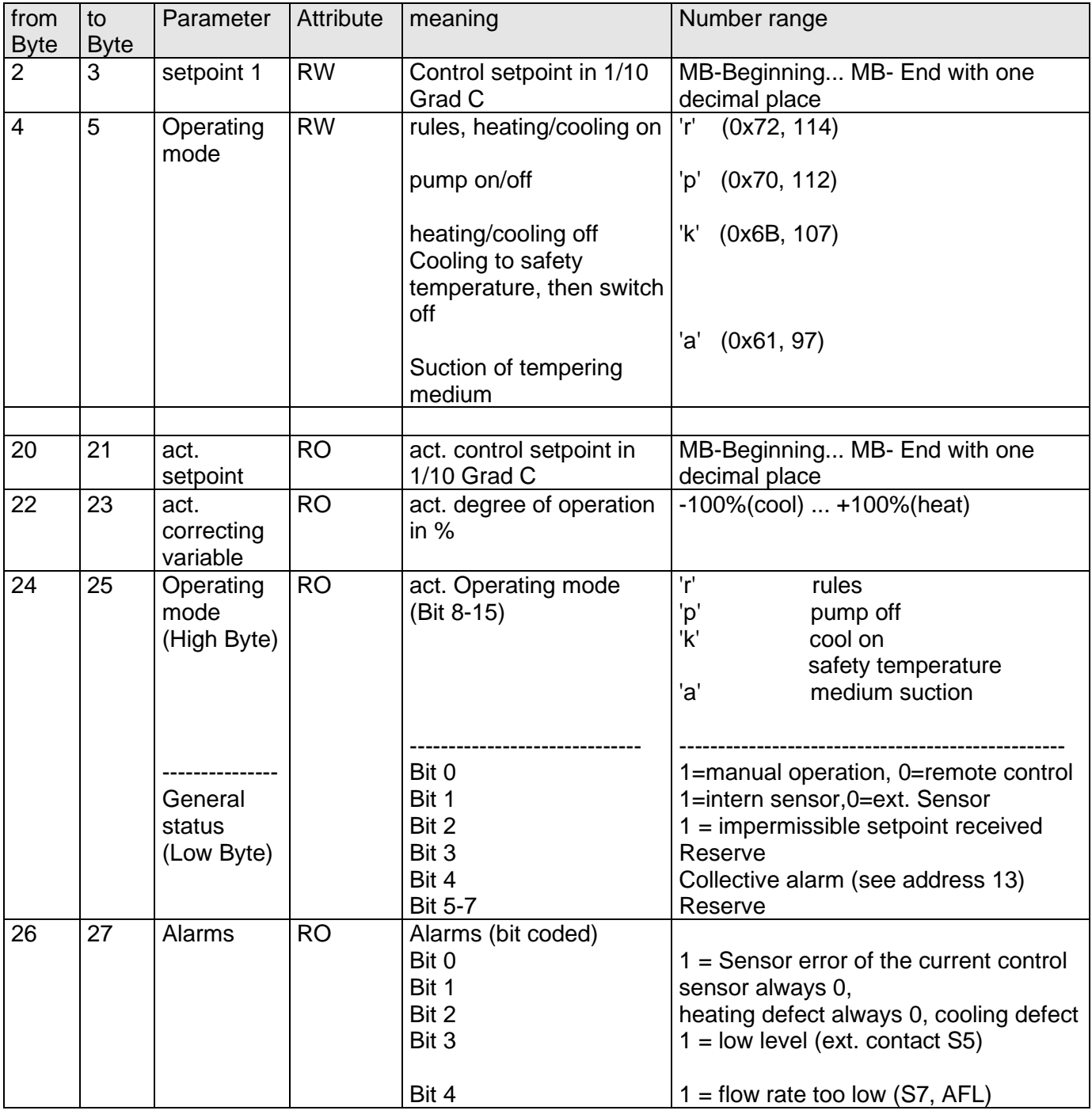

Anleitung: SSC\_EN-IP-D\_EN\_V1.01.docx Version: 1.01 ©SINGLE Seite 15 von 19

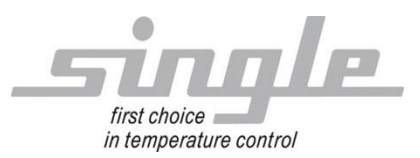

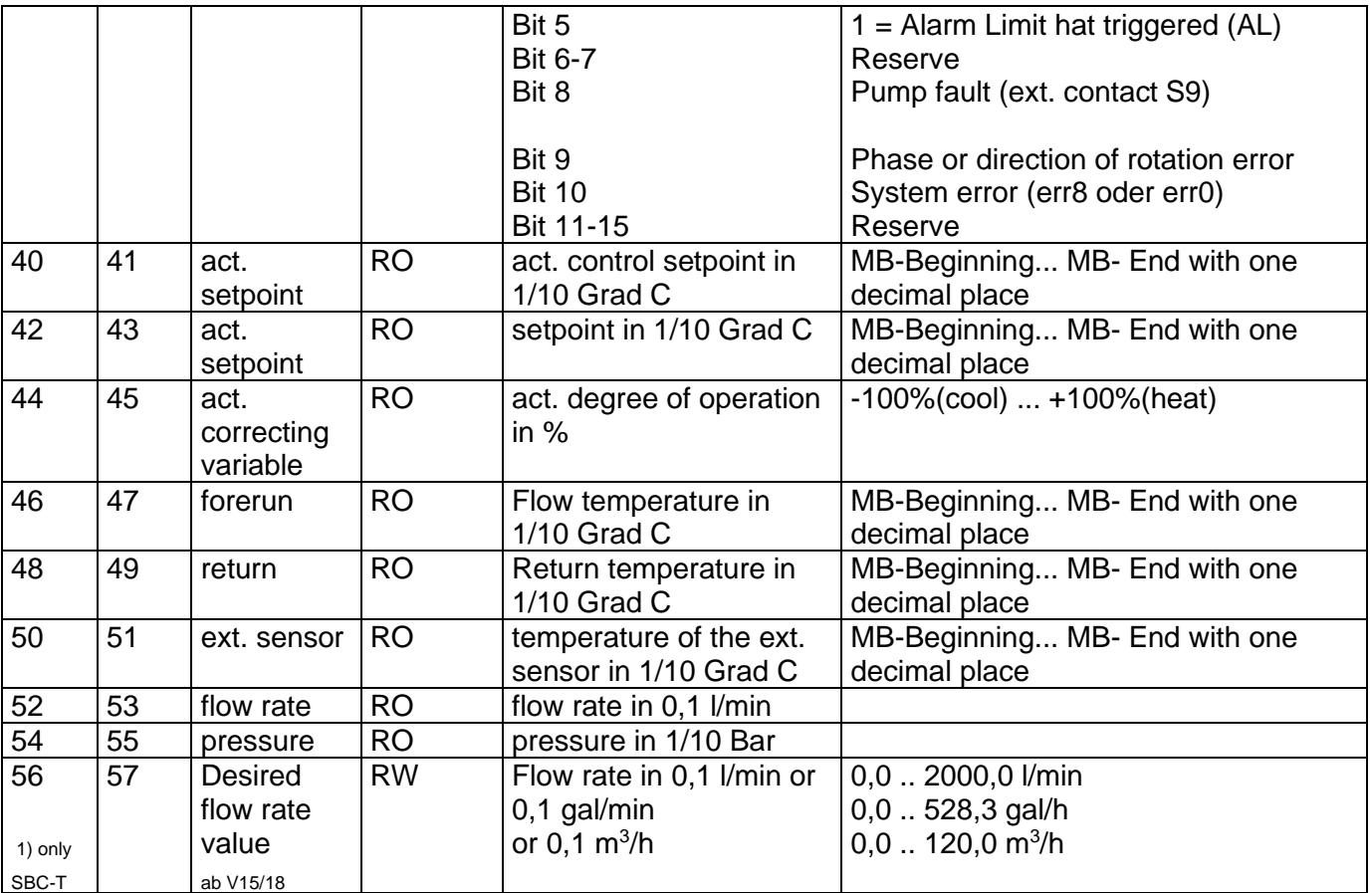

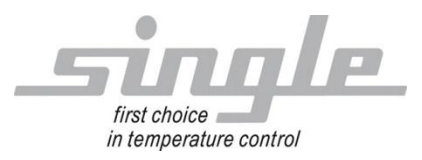

## <span id="page-16-0"></span>**3 Connection example**

## <span id="page-16-1"></span>**3.1 Gateway TCP over RS485**

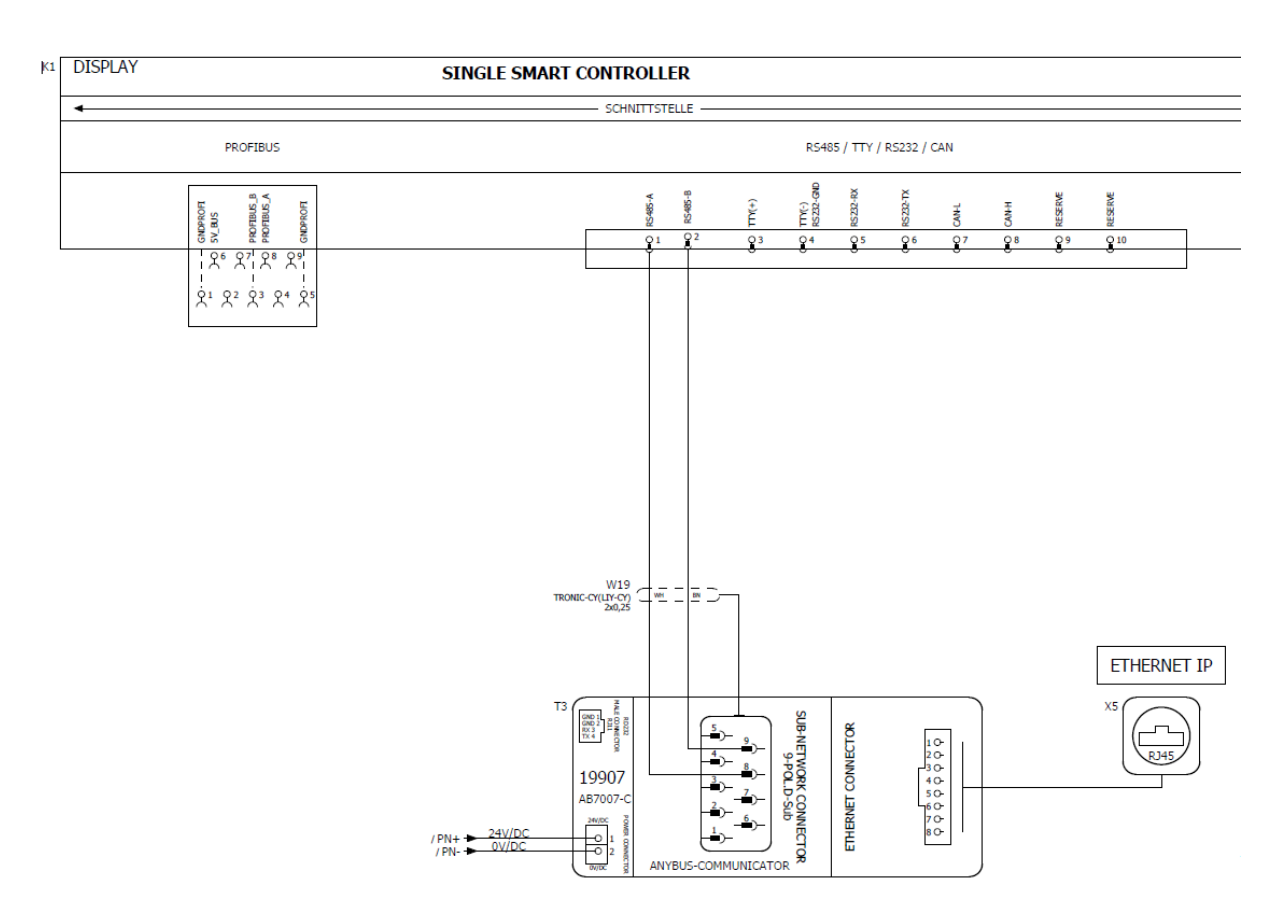

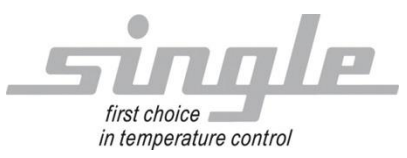

### <span id="page-17-0"></span>**3.2 Application example**

#### Ethernet/IP Explorer

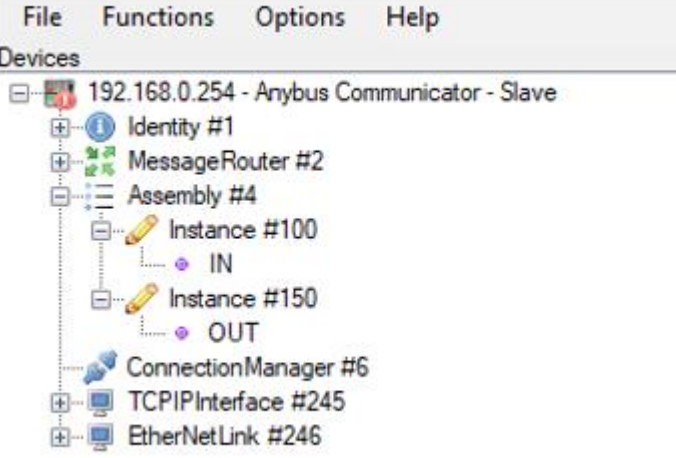

Sensor values and feedback from the temperature control device are transferred to Instance #100.

Control words and reference values can be written to Instance #150.

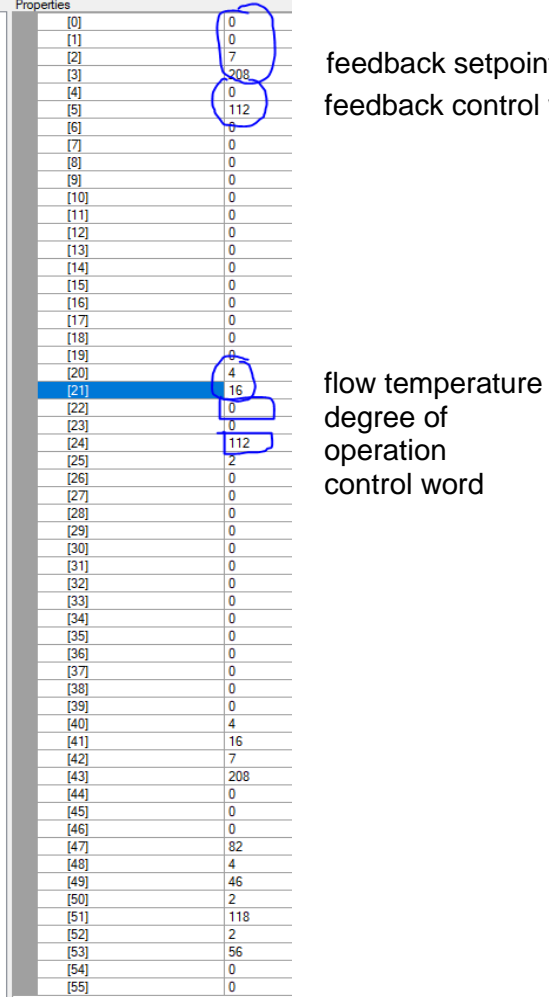

#### feedback setpoint feedback control word

Temn

Conversion example for analog values

 $\overline{I}$  OW

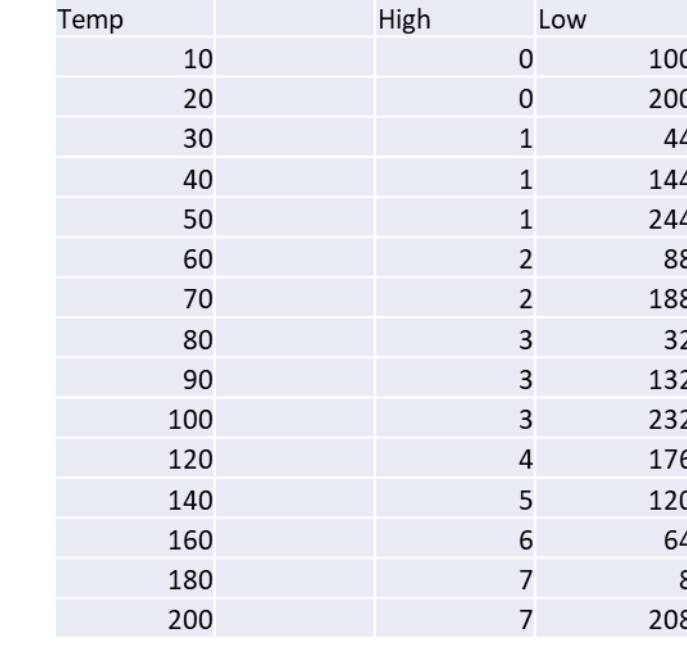

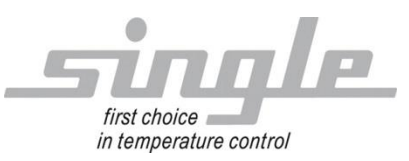

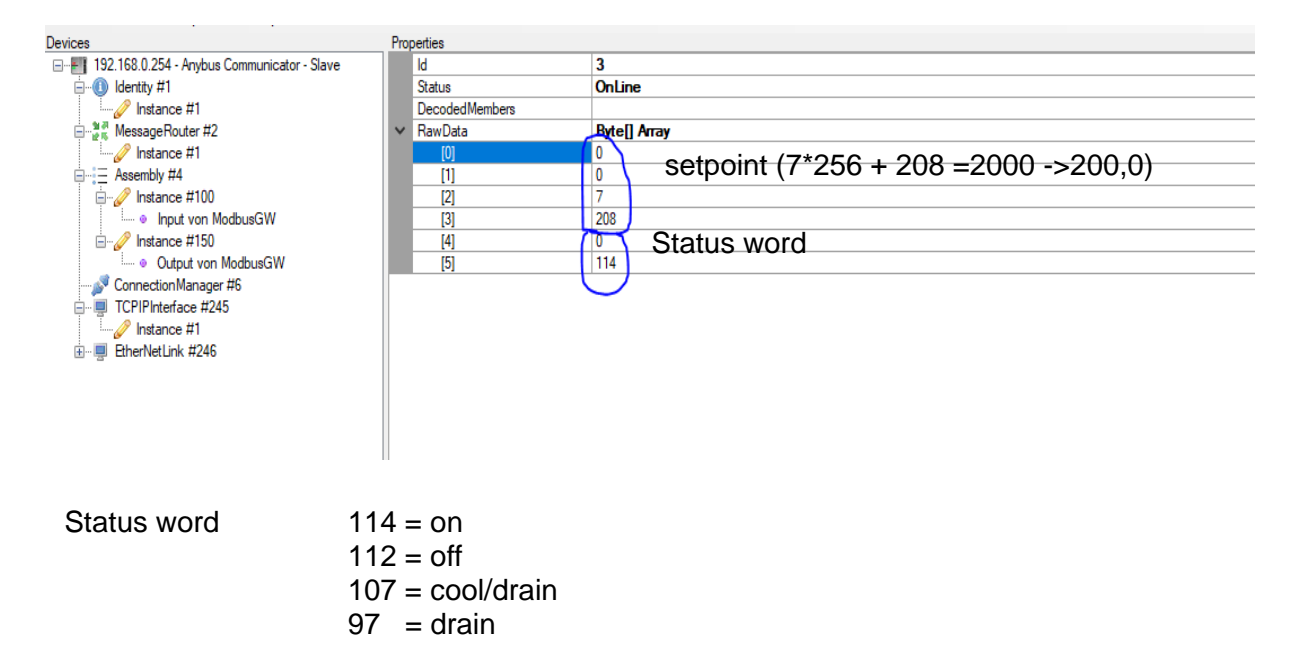